## 1、将公务卡与学校绑定

在预约系统进行【公务卡消费认证】时系统提示: "银行系统查询不到 该公务卡,请确认银行是否将该公务卡信息维护在系统中",该如何处理?

首次使用公务卡进行网上预约报销前需将公务卡在建设银行系统中进行 绑定,可拨打电话 82945756 或 82945761,将卡号、姓名告知建行工作人员, 让其绑定到 电子科技大学 即可。

## 2、将公务卡与工号绑定

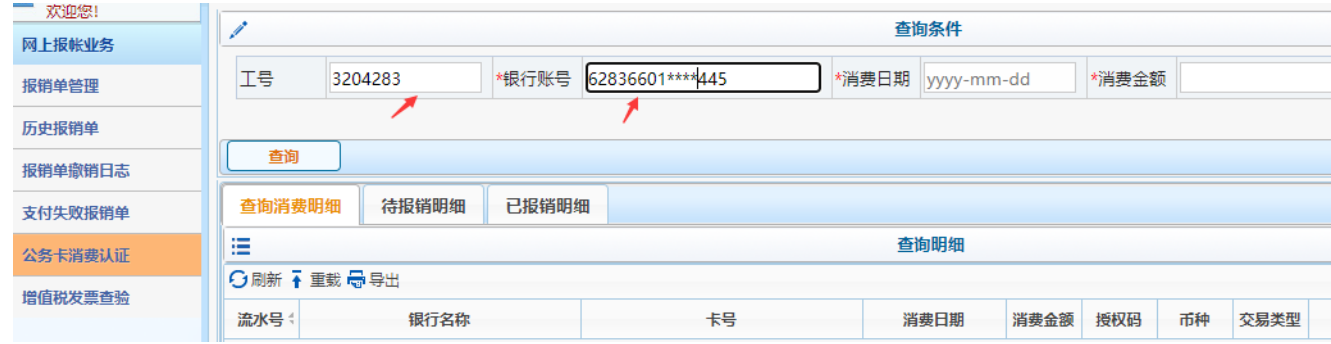

每次进行公务卡消费认证时,需要输入公务卡卡号、消费日期和消费金额后 才能通过系统接口在银行系统查询到消费记录,但卡号是很难记住的,如何 在输入了工号之后能自动显示公务卡卡号呢?方法如下:

登录财务综合信息门户—→点【网上预约】—→再点左上角的【报销信息 维护】—→【常用支付信息维护】,点下方的【添加】按钮,绑定公务卡账 户信息(卡类型选"建行公务卡")

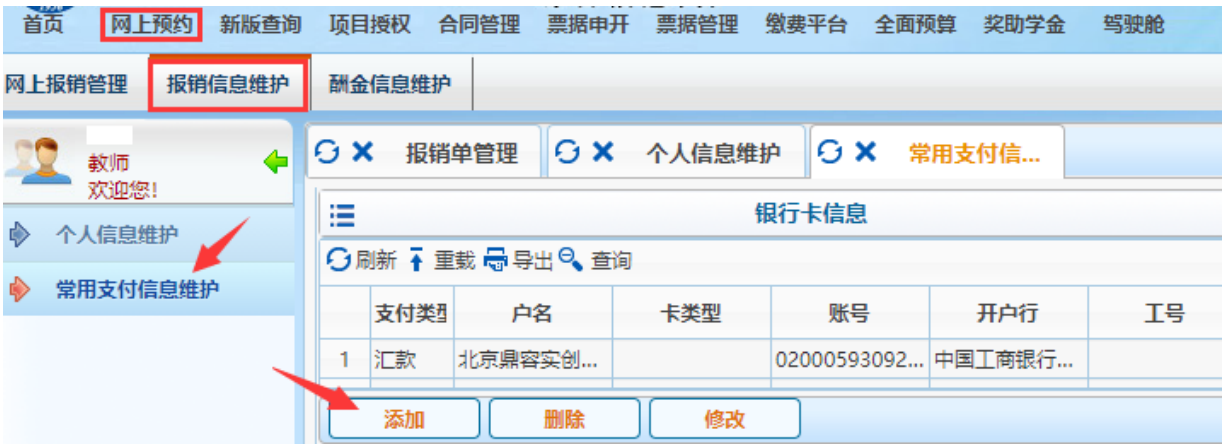

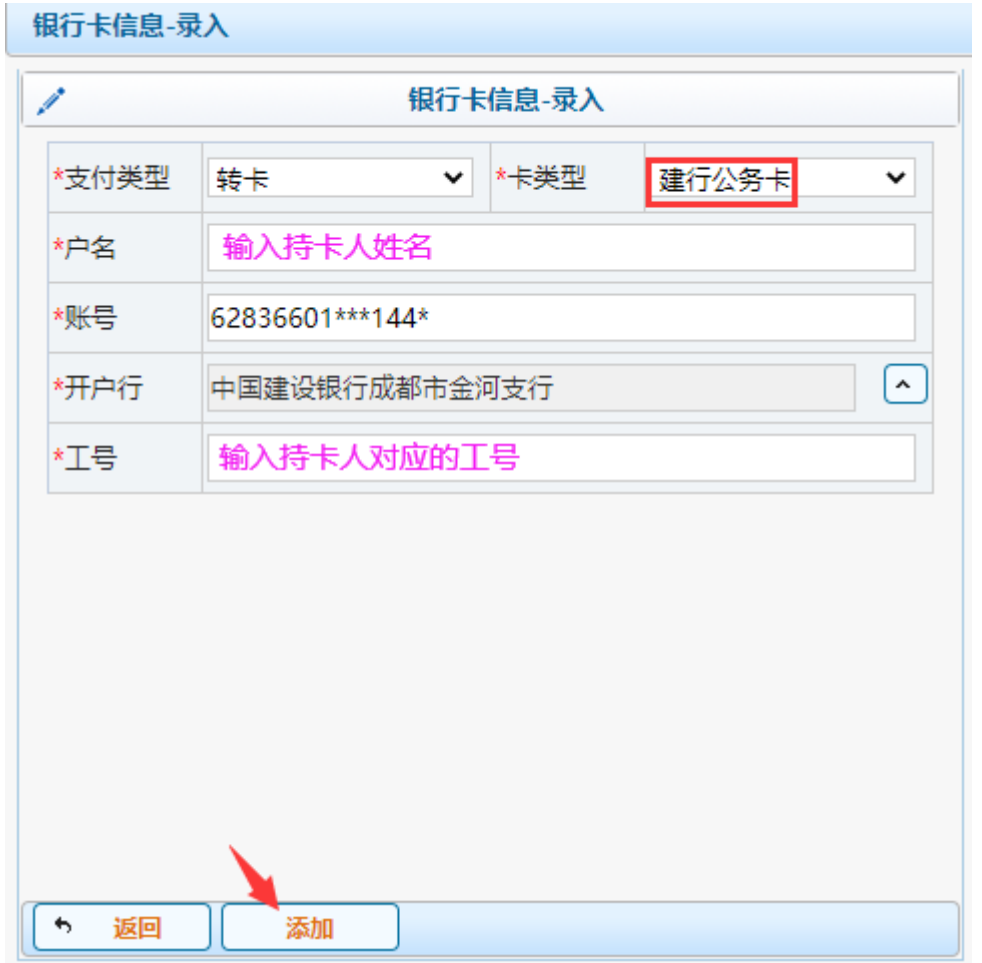

将工号与公务卡卡号在预约系统绑定后,以后再进行公务卡消费认证时, 输入工号就会自动显示对应的公务卡卡号了。